# **Konkurs referatów Studentów – XI KDL 2024 Wymagania redakcyjne dla Autorów referatów**

# **1. Wymagane informacje**

Każdy nadesłany artykuł musi spełniać poniższe wymagania redakcyjne.

# **Streszczenie (**Times New Roman, 12 punktów, max. 500 słów)

Imię i nazwisko (Autora/Autorów):

Adres e-mail adres (Autora/Autorów):

Afiliacja (Autor/Autorzy):

JEL klasyfikacja (dostępne na stronie [https://www.aeaweb.org/econlit/jelCodes.php#A\)](https://www.aeaweb.org/econlit/jelCodes.php#A) Słowa kluczowe: (max. 5 słów, np.: zarządzanie strategiczne, CSR, logistyka, łańcuch dostaw, prognozowanie i planowanie w łańcuchach dostaw)

Cel artykułu/referatu: Metodyka badawcza/metody: Wyniki/Wnioski: Oryginalność/wartość naukowa: Liczba znaków w artykule (bez spacji):

# **2. Długość artykułu**

Artykuł naukowy przedstawiony w czasopiśmie nie powinien przekraczać, przy wymaganiach redakcyjnych określonych w tym dokumencie, 10 stron (tekst główny bez bibliografii).

# **3. Czcionka**

Times New Roman, 12 dla tekstu głównego, 14 dla tytułów podrozdziałów i 16 dla tytułów głównych. Wytłuszczenie tylko dla tytułu głównego referatu i podrozdziałów. Teksty główny wyjustowany.

# **4. Marginesy i odstęp między wierszami**

Rozłożenie tekstu na stronie powinno uwzględniać:

- odpowiednie marginesy normalne
- odstępy między wierszami standardowo przyjmuje się odstęp **1,5 cm**
- akapity dla wyróżnienia nowych sekwencji poruszanych w tekście.
- każdy nowy rozdział zaczynamy od nowej strony.
- dla **spisu literatury** ustawiamy odstęp pojedynczy, nie 1,5 cm.

# **5. Cudzysłów**

Cudzysłów stosuje się głównie przy:

- cytowaniu tekstu,
- pisaniu nazw czasopism.

Tytułów cytowanych publikacji nie pisze się w cudzysłowie.

# **6. Interpunkcja**

- Na końcu tytułów nie ma kropki (tyczy się to zarówno rozdziałów, jak i tabel, wykresów).
- Na końcu przypisów, objaśnień tabel i źródeł kropkę piszemy.
- Tytuł tabeli lub wykresu jest zawsze nad wykresem lub tabelą, nie pod ani obok.

# **7. Punktory**

Cyfry arabskie, dopuszczalny podział podrozdziałowy, tj. 1.1;1.2 itd.

# **8. Przypisy**

W celu ułatwienia i ujednolicenia procesu tworzenia przypisów, który jest dla wielu autorów problematyczny, komisja redakcyjna zdecydowała się na użycie stylu przypisów Harvard, z uwzględnieniem strony. Przypisy można oczywiście edytować ręcznie, ale zaleca się użycie funkcji programu WORD tj. "wstaw cytat" w zakładce "odwołania" i wprowadzanie źródeł do bazy. Redukuje to ryzyko pojawienia się błędów, dostarcza znacznie większej liczby informacji o źródle oraz pozwala uzyskać automatyczną, poprawną bibliografię jednym kliknięciem. Na stronie [https://support.office.com/pl-pl/article/tworzenie-bibliografii-cytaty-i](https://support.office.com/pl-pl/article/tworzenie-bibliografii-cytaty-i-odwo%C5%82ania-17686589-4824-4940-9c69-342c289fa2a5)[odwo%C5%82ania-17686589-4824-4940-9c69-342c289fa2a5](https://support.office.com/pl-pl/article/tworzenie-bibliografii-cytaty-i-odwo%C5%82ania-17686589-4824-4940-9c69-342c289fa2a5) można znaleźć szczegółowy opis tej czynności. Warto zwrócić uwagę, że do domyślnie utworzonego przypisu w stylu Harvard musimy ręcznie włączyć wyświetlanie strony ze źródła.

Przypisy pełnią w pracy trzy zasadnicze role wzbogacające naukowy warsztat Autora pracy:

- informują o źródłach wykorzystywanych w pracy materiałów,
- pozwalają przekazać poszerzające informacje na temat problemów poruszanych w tekście podstawowym pracy,
- umożliwiają prezentowanie dodatkowych informacji czy to o charakterze polemicznym, czy wzbogacającym prezentację złożoności opisywanych w pracy zagadnień.

#### **9. Tabele i rysunki**

Podając tabele i inne ilustracje graficzne, rysunki w treści pracy należy je zapowiedzieć i opisać. Zapowiedzenie tabeli, rysunku czy też innej grafiki w treści pracy dokonuje się poprzez podanie na końcu odpowiedniego zdania w nawiasie skrótu (na przykład: tab., rys., schemat, ...) i podwójnego n[u](#page-1-0)meru<sup>1</sup>. Podać należy również źródło zgodnie z poniższymi przykładami. Każdą z Tabeli numerujemy (nad tabelą), numerem przypisanym do numeru podrozdziału. Numer rysunku podany powinien być pod rysunkiem. Zarówno pod tabelą jak i pod rysunkiem winno być podane źródło (źródło w rozmiarze czcionki 10).

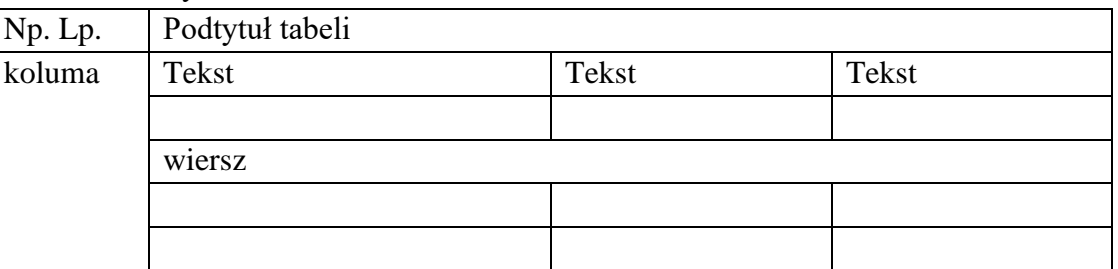

Tabela 6.1. Przykładowa tabela

Źródło: opracowanie własne na podstawie: J. Apanowicz, *Metodologiczne uwarunkowania pracy naukowej*, Difin, Warszawa 2005, s. 68 i dalsze.

<span id="page-1-0"></span><sup>1</sup> J. Apanowicz, *Metodologiczne uwarunkowania pracy naukowej*, Difin, Warszawa 2005, s. 68 i dalsze.

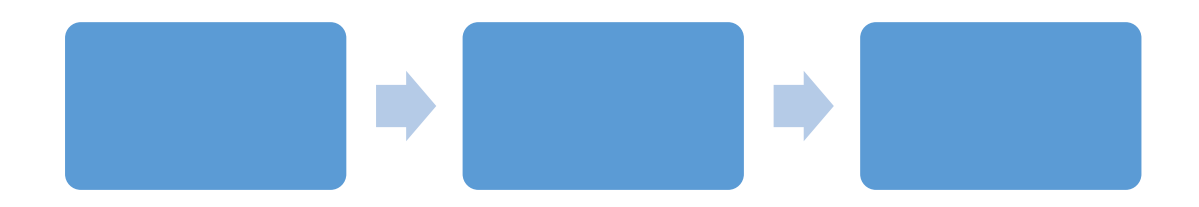

Rysunek 6.1. Przykładowy rysunek Źródło: opracowanie własne.

#### **10. Bibliografia**

Na końcu referatu/artykułu należy umieścić dokładny opis bibliograficzny w stylu Harvard. Przykładowo: Weber A., Tytuł, Wydawnictwo, Miejsce, Rok.

Pozycje powinny być ustawione w kolejności alfabetycznej według nazwisk Autorów**.** W spisie literatury należy wyraźnie oddzielić strony WWW; podając adres strony, należy wskazać dokładną datę odczytania danej informacji ze strony. Wykaz innych źródeł, np. akty prawne powinny być uporządkowane po pierwsze według rangi, po drugie chronologicznie, czyli według daty ich uchwalenia.

# **11. Rady praktyczne:**

- Ustawić parametry takie jak czcionka, interlinia, marginesy **przed** rozpoczęciem redagowania, wtedy unika się pozostałości w starym stylu.
- Spis treści, spis tabel, czasami przypisy są utworzone **dzięki funkcjom worda, nie ręcznie**! Jest to sposób o wiele prostszy i bardziej estetyczny, należy jednak już na początku przypisać tytuły, podtytuły i tekst główny do stylów (funkcje podane wyżej wyszukują wtedy np. tytuły automatycznie wg stylu, co ułatwia pracę). Oznacza to, że po kliknięciu na tytuł referatu powinno się automatycznie zaznaczać "styl 1, styl główny albo styl tytuł" (zależy od tego, jaką nazwę podacie), analogicznie dla podtytułów "styl 2", .styl podtytuł" itd.
- Każdy będzie miał przypisany swoją część referatów, po jego redakcji będziemy czytać swoje teksty nawzajem w celu znalezienia błędów.
- CTRL+F uruchamia pole wyszukiwania w tekście.
- Funkcja "Zamień" (pole edytowanie w karcie "narzędzia główne") umożliwia zamianę wszystkich słowa X na słowo Y w całym tekście.
- Błędy ortograficzne są niedopuszczalne.

Źródło: opracowanie własne na podstawie standardów pisania prac dyplomowych WNEiZ.